## Programação Web

## Professor: Diego Oliveira

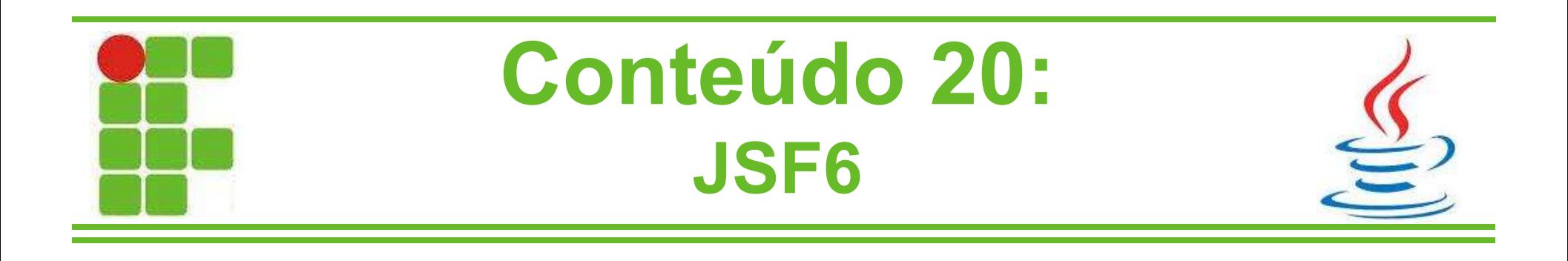

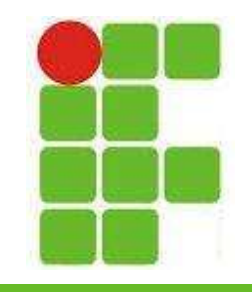

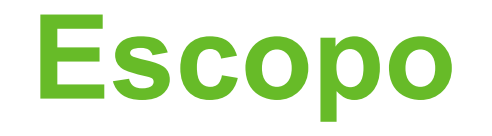

- Já ouvimos sobre escopo no início do nosso aprendizado sobre variáveis na programação
- Porém onde se encaixa este assunto no quando se trata de JSF?
- Ao utilizar um ManagedBean o JSF se encarrega de criar uma instância
- Vimos que essa instância do MB pode ser utilizada em todas as páginas e seu nome é o mesmo da classe, porém com inicial minúscula en 2008 en 2016 en 2017 en 2018 en 2017 en 2018 en 2017 en 2018 en 2019 en 2018 en 2019 en 2017 en 2

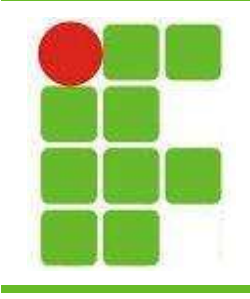

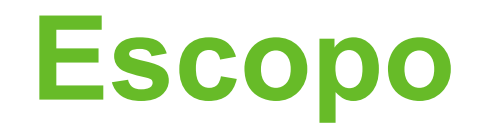

- O escopo de um MB é definido através de anotações
- Os escopos possíveis são:
	- Request (@RequestScoped)
	- View (@ViewScoped)
	- Session (@SessionScoped)
	- Application (@ApplicationScoped)

• Cada escopo tem uma utilização específica • Vamos ver as diferenças de cada um nos  $\mathcal{S}$ slides a seguir  $\mathcal{S}$ 

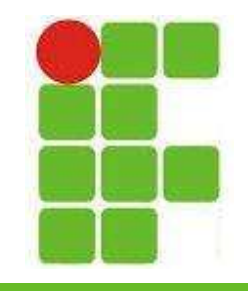

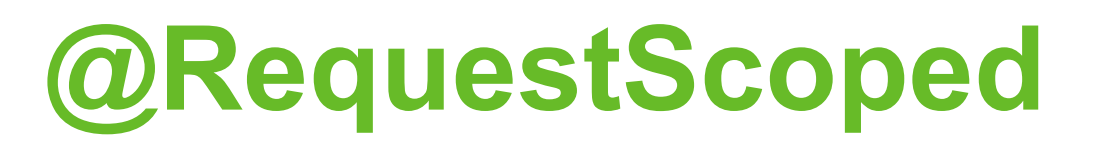

- No escopo de requisição, as instâncias dos MBs são criadas no início da requisição e descartadas ao final
- Este é o escopo utilizado por padrão
- Utilize a anotação @RequestScoped par definir um MB como de escopo de requisição
- Lembrando que a cada requisição as variáveis desse MB serão REINICIADAS para seus valores conforme o código do construtor! <sup>4</sup>

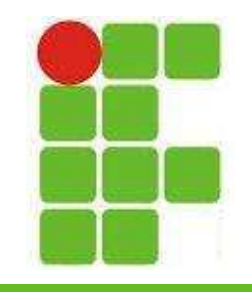

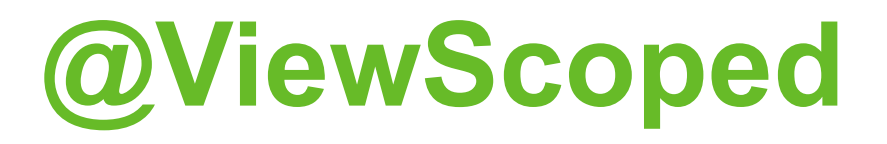

- No escopo de visão as variáveis do MB manterão seus valores enquanto o cliente estiver na mesma tela
- Ao trocar de tela a instância do MB será destruída
- Para utilizar este escopo basta anotar o MB com @ViewScoped
- Não é indicado quando se precisa passar valores de uma tela para outra

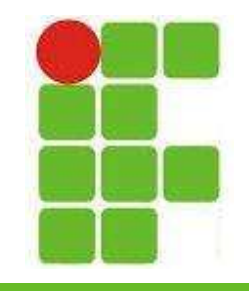

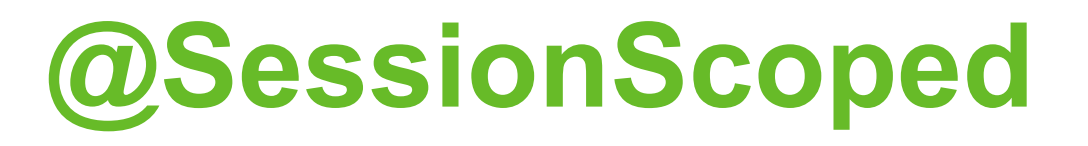

- No escopo de sessão a instância do MB é mantida durante toda a sessão
- Os valores das variáveis do MB são mantidos enquanto a sessão existir
- Para utilizá-lo o MB deve ser anotado com @SessionScoped

• É indicado quando se deseja passar valores de uma página para outra ou trabalhar com coleções (remoção, inserção e atualização) **Sistemas com login também o utilizam** <sup>6</sup>

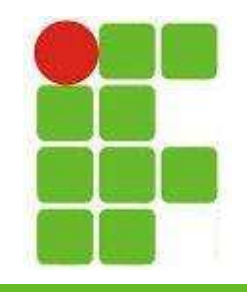

## @ApplicationScoped

- Neste escopo as instâncias de todos os MBs são criadas e permanecem com todos os valores de suas variáveis até que o servidor web pare ou a aplicação seja parada nele
- Para utilizá-lo basta anotar o MB com @ApplicationScoped
- Recomendado para sistemas que necessitam manter os dados muito tempo Os dados do MB se tornam globais para todos os usuários 7

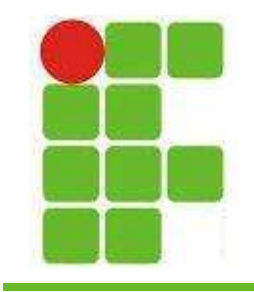

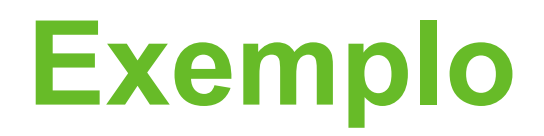

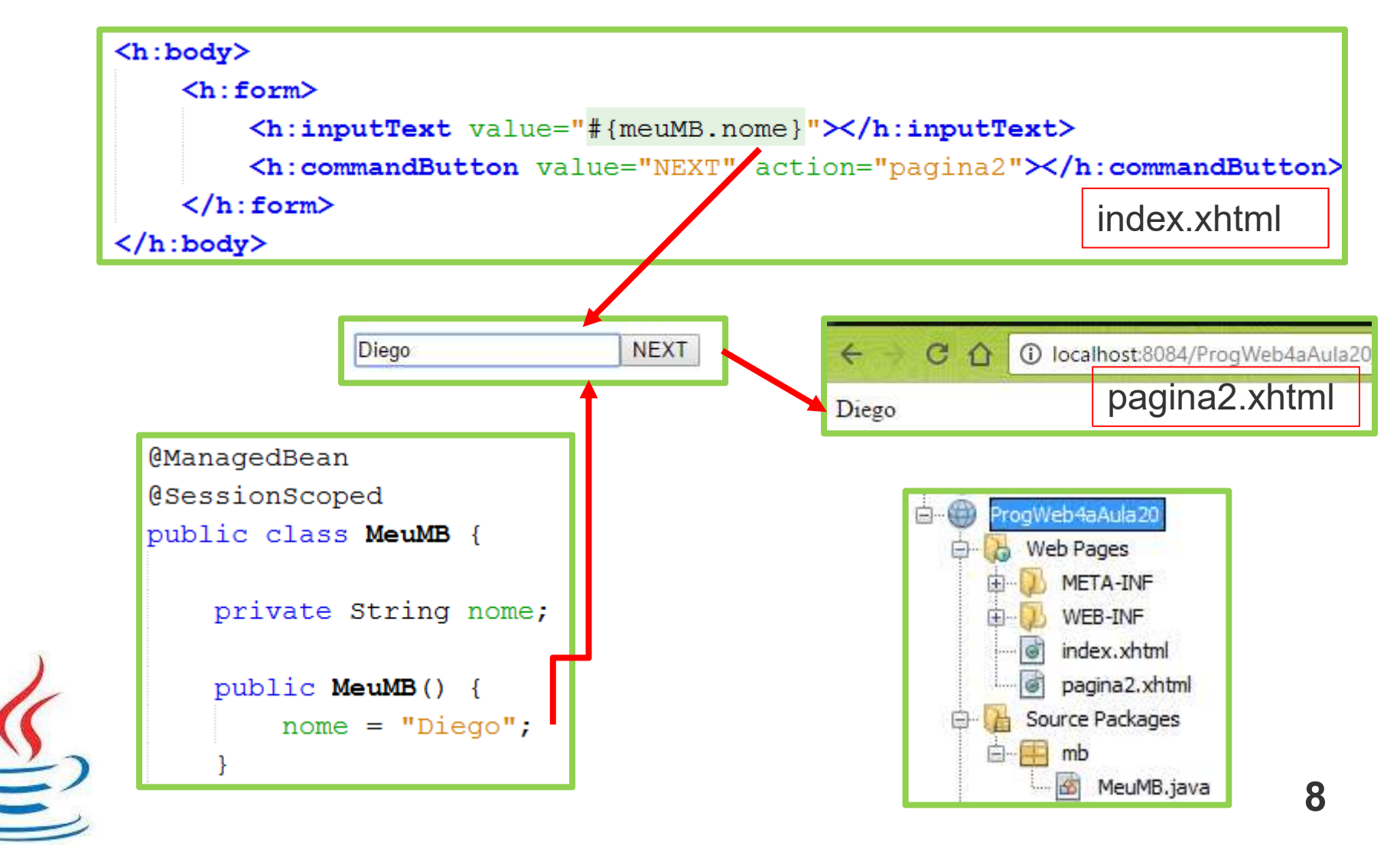

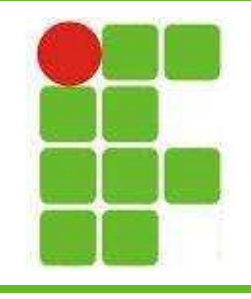

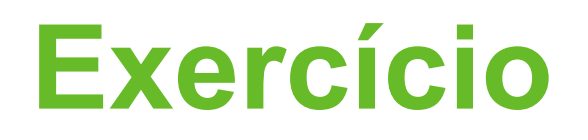

- Crie um sistema web de cadastro de livros
- Deve haver uma coleção de objetos Livro
- Classe Livro = (id, titulo, autor, editora, ano)
- Crie um menu principal com as opções:
	- Cadastrar Livro, Remover Livro, Consultar Livro, Atualizar Livro e Listar Todos os Livros
- Crie uma tela de Login e cadastre 2 usuários
- Crie os MB correspondentes com as anotações corretas de acordo com a aula

Crie um mostrador que indica o horário em que se entrou naquela determinada tela (via MB) 9

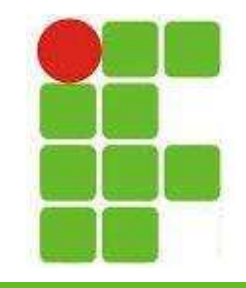

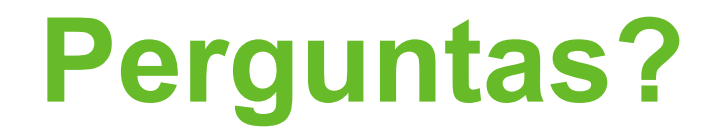

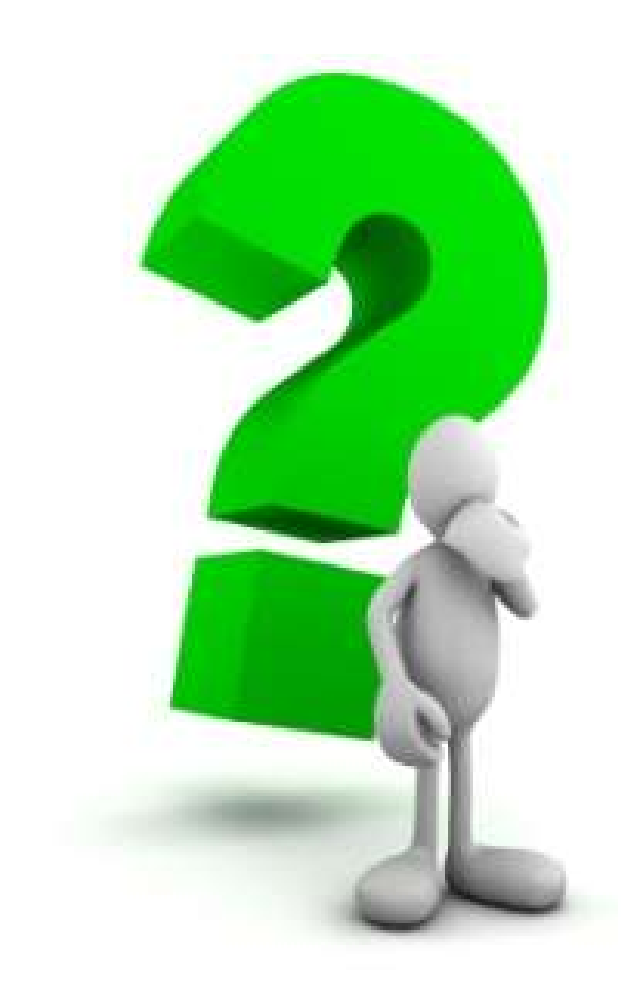

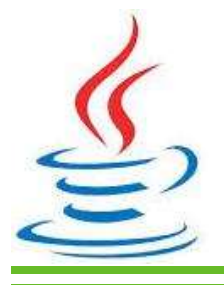

10